# Bare-Metal Networking

For Everyone

Mateusz Kowalski Principal Software Engineer

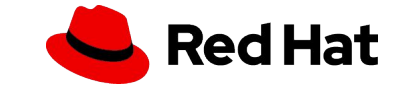

## \$whoami

- ▸ Based in Switzerland
- ▸ Background in academia, banking and telco
- ▸ Buzzwords
	- ・ Cloud
	- ・ Metal
	- ・ Network security
	- ・ Artificial intelligence

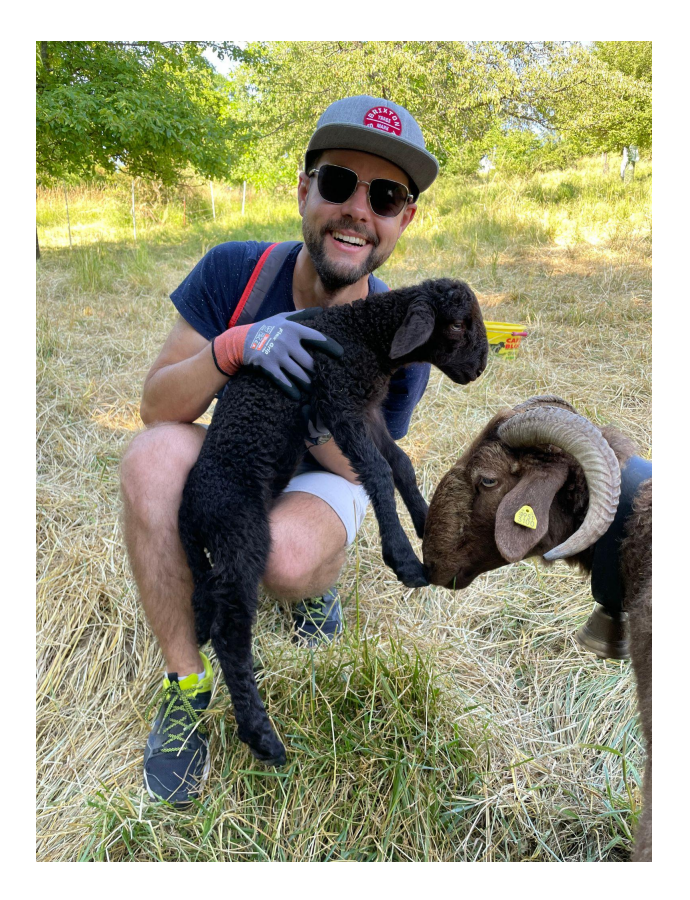

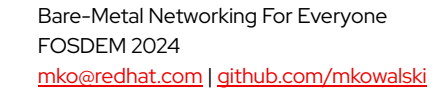

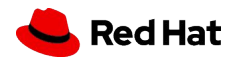

## Containers on Bare Metal

#### Why?

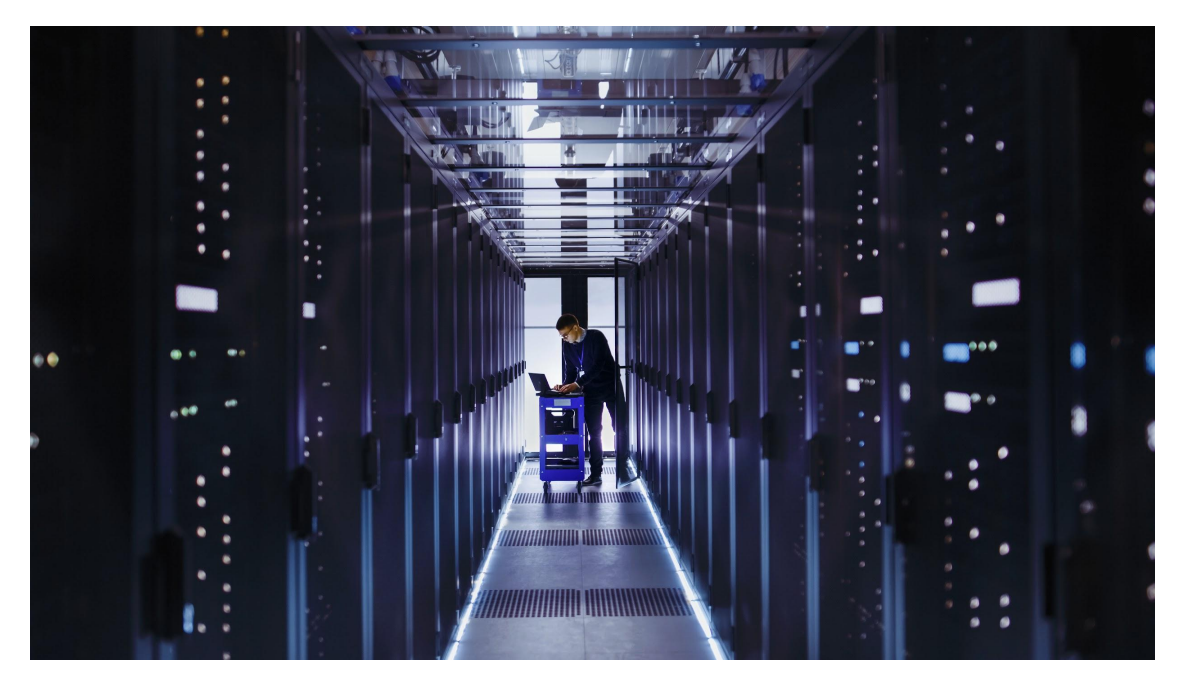

- HPC workloads
- $\bullet$  AI/ML
- Telco customers in the Edge
- Critical network equipment
- Specialized hardware (GPUs, NICs)
- **•** Benchmarking

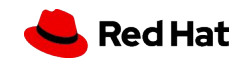

## Installing a cluster

#### This is complicated

#### **Creating a cluster with** kubeadm

Using kubeadm, you can create a minimum viable Kubernetes cluster that conforms to best practices. In fact, you can use kubeadm to set up a cluster that will pass the Kubernetes Conformance tests. kubeadm also supports other cluster lifecycle functions, such as bootstrap tokens and cluster upgrades.

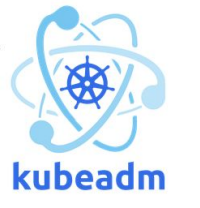

bash

- The kubeadm tool is good if you need:
	- A simple way for you to try out Kubernetes, possibly for the first time.
	- A way for existing users to automate setting up a cluster and test their application.
	- A building block in other ecosystem and/or installer tools with a larger scope.

#### Run Kubespray Playbooks

With the bare metal infrastructure deployed, Kubespray can now install Kubernetes and setup the cluster.

ansible-playbook --become -i inventory/alpha/hosts cluster.yml

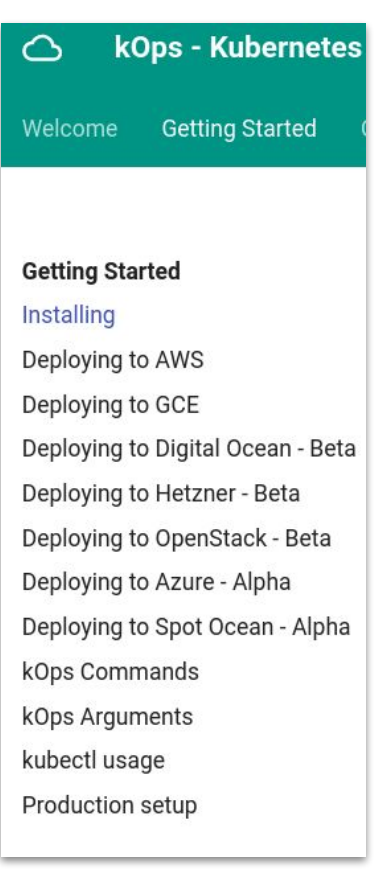

**Red Hat** 

### **Installing Kubernetes with** deployment tools

There are many methods and tools for setting up your own production Kubernetes cluster. For example:

- kubeadm
- . kops: An automated cluster provisioning tool. For tutorials, best practices, configuration options and information on reaching out to the community, please check the k0ps website for details.
- kubespray: A composition of Ansible playbooks, inventory, provisioning tools, and domain knowledge for generic OS/ Kubernetes clusters configuration management tasks. You can reach out to the community on Slack channel #kubespray.

4

Bare-Metal Networking For Everyone FOSDEM 2024 [mko@redhat.com](mailto:mko@redhat.com) | [github.com/mkowalski](https://github.com/mkowalski)

## Installing a cluster

What you need to care about

- ▸ Accessing the cluster (API, workload, etc.)
	- ・ Load balancer?
- ▸ DNS infrastructure
- ▸ Network configuration
- ▸ Other dirty tricks…

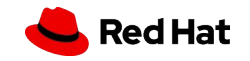

#### Installation & Bootstrap

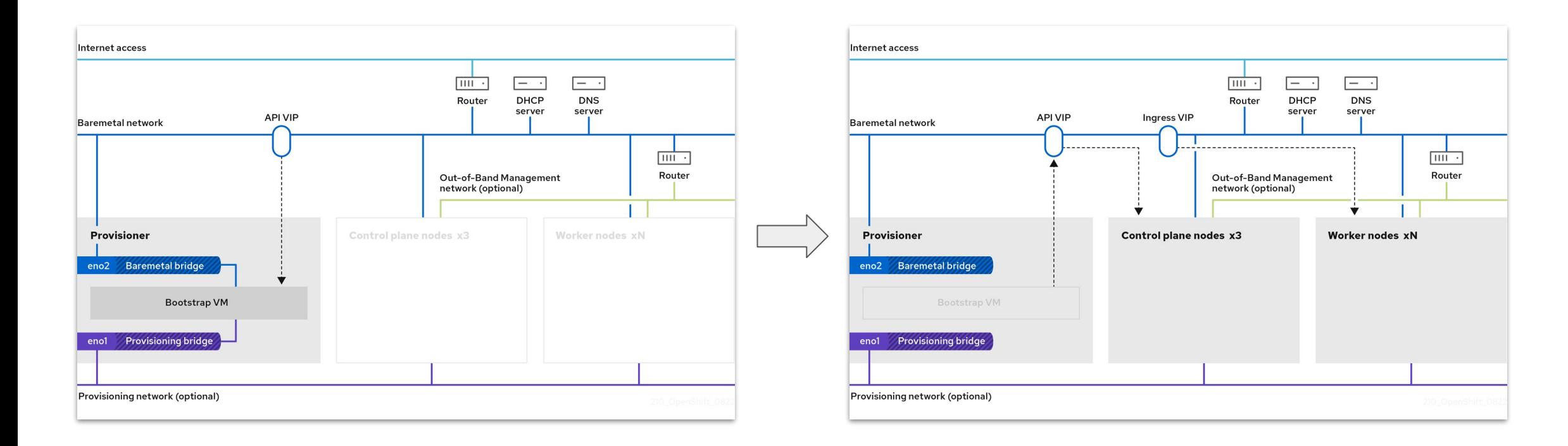

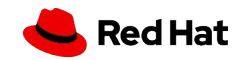

Keepalived, HAProxy

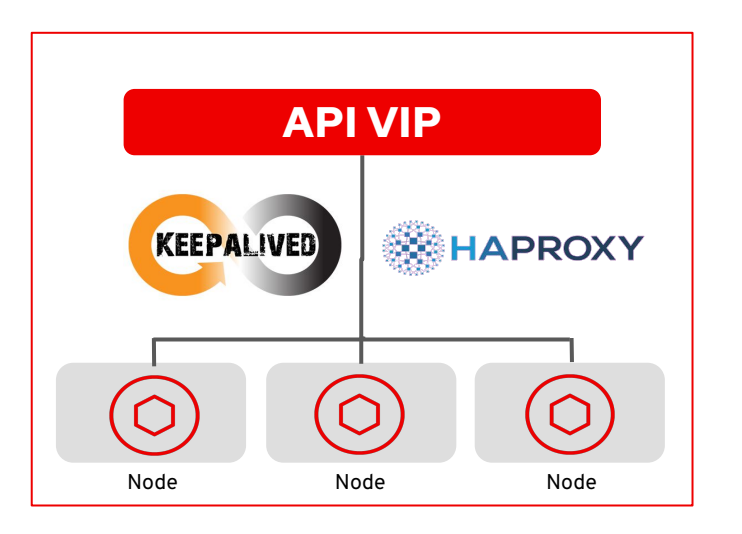

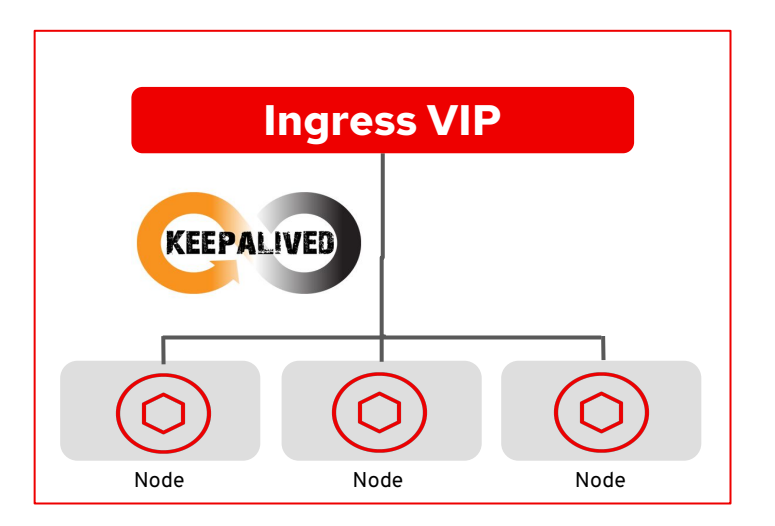

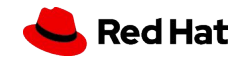

#### Let's make it stable

- ▸ Problem Failure of a single kubeapi-server can't cause VIP to float
	- ・ Less floating == less connections broken
	- ・ HAProxy also loadbalances traffic
- ▸ Keepalived keeps the VIP unless HAProxy dies
	- ・ Kubeapi death != HAProxy death
- ▸ Healthchecks timed in a smart way

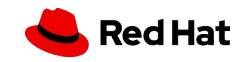

#### **Limitations**

- ▸ Scaling
	- ・ VIP on a single node
- ▸ "Everything" in a single L2
	- ・ Keepalived can't work across subnets
	- ・ With DMZ/isolated nodes, Ingress VIP needs to be tuned (placement in a single subnet)

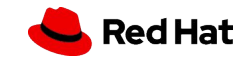

## Cluster DNS

#### Never trust the user

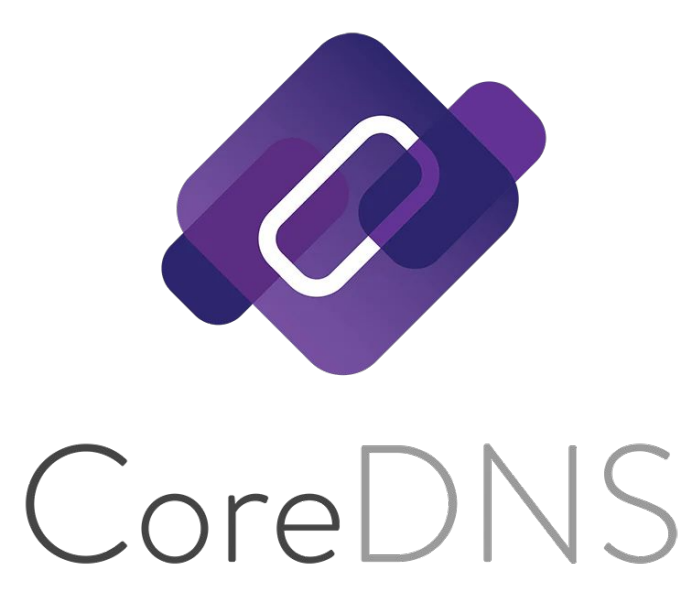

- ▸ We need api.example.com, \*.apps.example.com, api-int.example.com
	- ・ We could rely on user's DNS
- ▸ CoreDNS running everywhere (static Pod)
- /etc/resolv.conf configured to use it
	- ・ Containers blindly use it too
- ▸ NetworkManager requires tuning
	- ・ Fight over /etc/resolv.conf
	- ・ Hooks ("dispatcher scripts") for the help

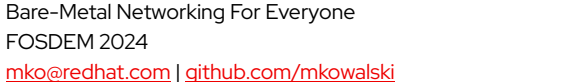

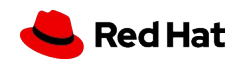

## Network Configuration

#### At installation-time

oot@fedora-nuc:/etc/NetworkManager/system-connections# cat ens192.nmconnection connection] id=ens192 uuid=a0aeaa9a-03cb-3a23-ac47-a608e1555115 vpe=ethernet: utoconnect-priority=-999 interface-name=ens192 ermissions= timestamp=1628204789 [ethernet] nac-address-blacklist=  $[ipv4]$ dns-search= ethod=auto ipv6]

ddr-gen-mode=eui64 dns-search= ethod=auto

#### [proxy]

- ▸ NetworkManager uses using static nmconnection files
- ▸ Changes not applied automatically
	- ・ You may break your config…
	- ・ … and not notice for ages
- Does not scale

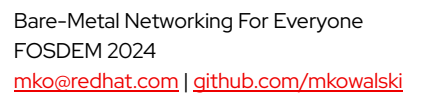

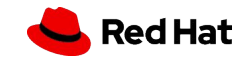

## Network Configuration

### Find the bug

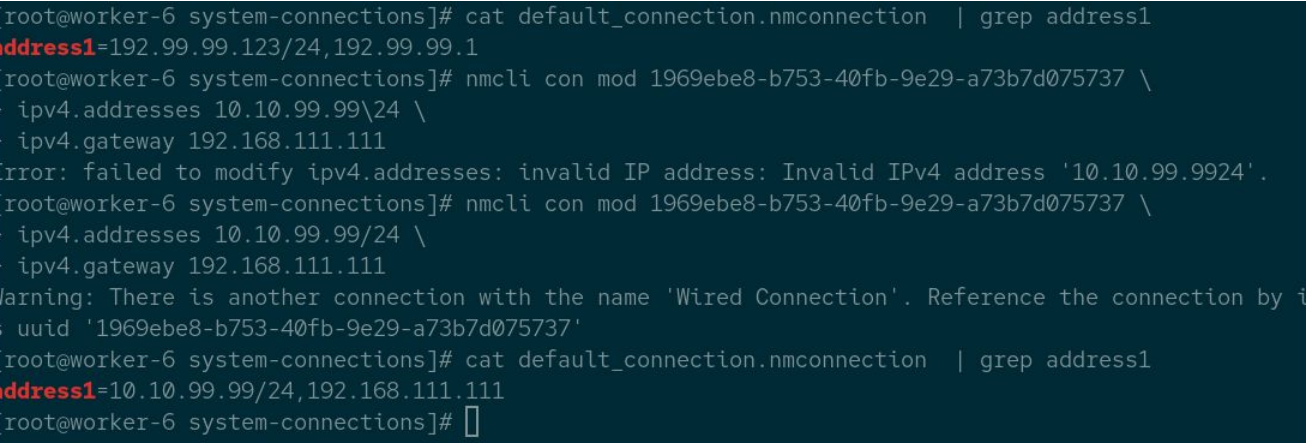

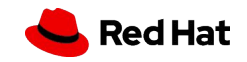

## Network Configuration

#### Declarative, k8s-managed

 $\blacksquare$ 

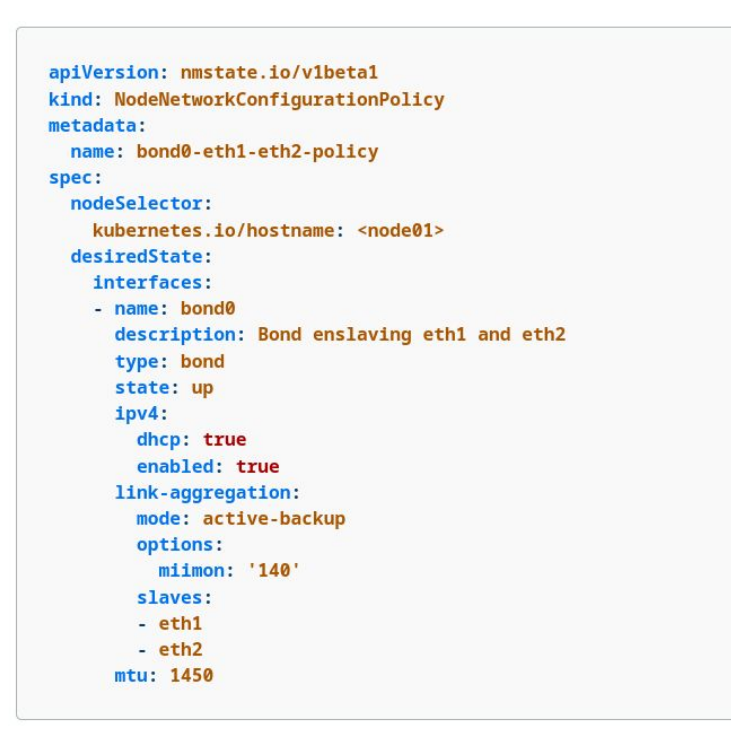

- ▸ A way to configure NICs via Kubernetes CRD
- ▸ Declarative, per-node

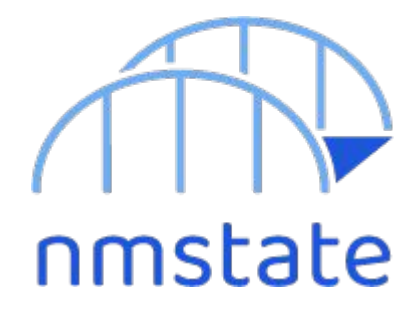

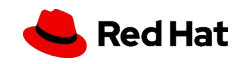

## Demo

…

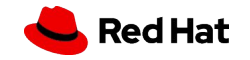

#### What is that?

#### /usr/bin/kubelet

- --config=/etc/kubernetes/kubelet.conf
- --bootstrap-kubeconfig=/etc/kubernetes/kubeconfig
- --kubeconfig=/var/lib/kubelet/kubeconfig
- --container-runtime-endpoint=/var/run/crio/crio.sock
- --runtime-cgroups=/system.slice/crio.service
- --node-labels=node-role.kubernetes.io/control-plane,node-role.kubernetes.io/
- master, node.openshift.io/os\_id=rhcos
- $--node-ip=192.168.111.20$
- $--address=192.168.111.20$
- --minimum-container-ttl-duration=6m0s
- --cloud-provider=
- --volume-plugin-dir=/etc/kubernetes/kubelet-plugins/volume/exec
- --hostname-override=
- --register-with-taints=node-role.kubernetes.io/master=:NoSchedule
- --pod-infra-container-image=quay.io/openshift-release-dev/ocp-v4.
- 0-art-dev@sha256:e6f6b99a48f4a7012388772ec6d28021841484877e57925cfb46ad9fe7f2afb7
- --system-reserved=cpu=500m,memory=1Gi,ephemeral-storage=1Gi

 $--v=2$ 

- ▸ Kubelet needs to bind somewhere
	- ・ Easy for single NIC setups (e.g. clouds)
- ▸ Upstream logic of selecting IP makes mistakes
- Custom component to override kubelet's logic

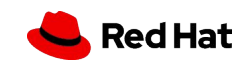

#### Configuration is complicated

#### **Design Details**

#### **Current behavior**

Currently, when --cloud-provider is passed to kubelet, kubelet expects --node-ip to be either unset, or a single IP address. (If it is unset, that is equivalent to passing --node-ip 0.0.0.0, which means "autodetect an IPv4 address, or if there are no usable IPv4 addresses, autodetect an IPv6 address".)

If --cloud-provider and --node-ip are both specified (and --node-ip is not "0.0.0.0 " or " :: "), then kubelet will add an annotation to the node, alpha.kubernetes.io/provided-node-ip.Cloud providers expect this annotation to conform to the current expected --node-ip syntax (ie, a single value); if it does not, then they will log an error and not remove the node.cloudprovider.kubernetes.io/uninitialized taint from the node, causing the node to remain unusable until kubelet is restarted with a valid (or absent)  $--node-ip.$ 

When --cloud-provider is not passed, the --node-ip value can also be a comma-separated pair of dualstack IP addresses. However, unlike in the single-stack case, the IPs in the dual-stack case are not currently allowed to be "unspecified" IPs (ie 0.0.0.0 or :: ); you can only make a (non-cloud) node be dual-stack if you explicitly specify both IPs that you want it to use.

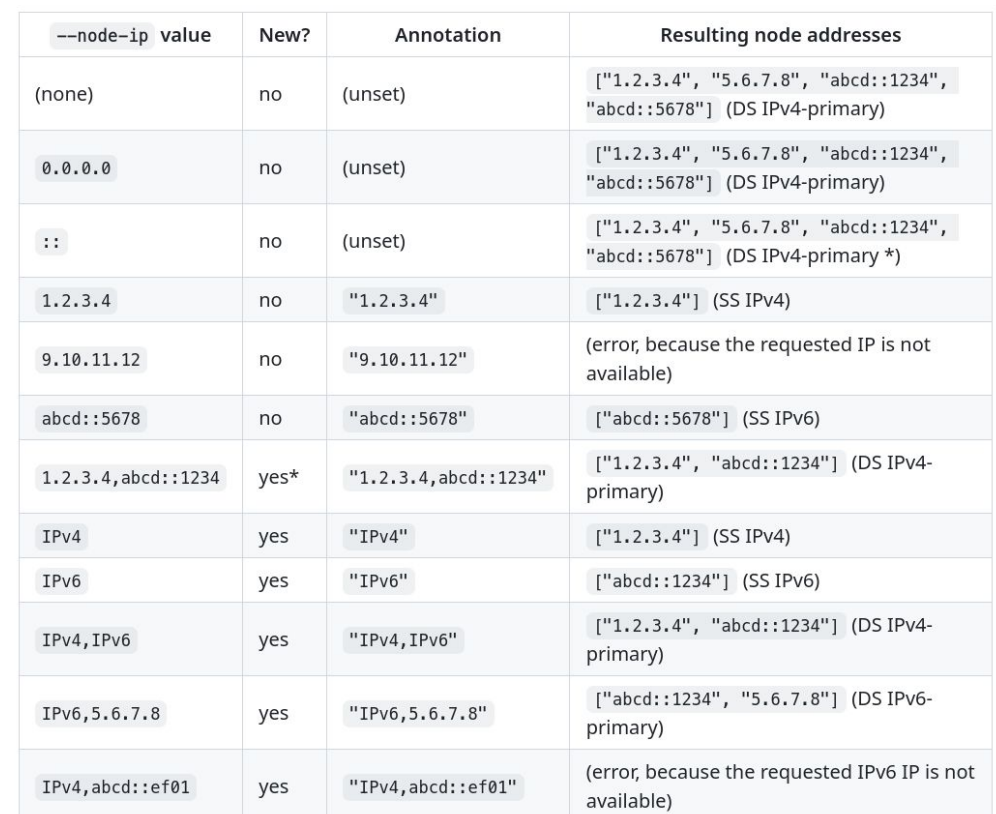

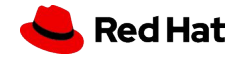

Bare-Metal Networking For Everyone FOSDEM 2024 [mko@redhat.com](mailto:mko@redhat.com) | [github.com/mkowalski](https://github.com/mkowalski)

#### Basic principles

- ▸ Kubelet needs to listen on IP from the same subnet as VIP
- ▸ IP from VIP subnet doesn't always exist…
	- ・ E.g. "remote worker nodes" (some remote distant L2)
	- ・ E.g. deployments without VIP
- ▸ … but a default route should always exist

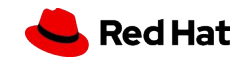

#### The hard part

- ▸ What if…
	- ・ your server has lots of IPs in a single subnet ?
	- ・ your environment doesn't have any default gateway ?
	- ・ you want kubelet to bind to >1 IP address ?
	- ・ your IPv6 address is not really IPv6 ?

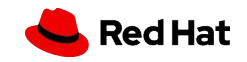

Configuration is (still) complicated

[root@master-0 ~]# /usr/bin/kubelet [...] --node-ip=192.168.111.20,fe80::2df:18ff:fe7e:53e9 --cloud-provider=external

E0613 09:50:05.790898 2029635 run.go:74] "command failed" err="failed to run Kubelet: dual-stack --node-ip \"192.168.111.20, fe80::2df:18ff:fe7e:53e9\" not supported when using a cloud provider"

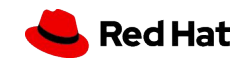

## Dual-stack addressing

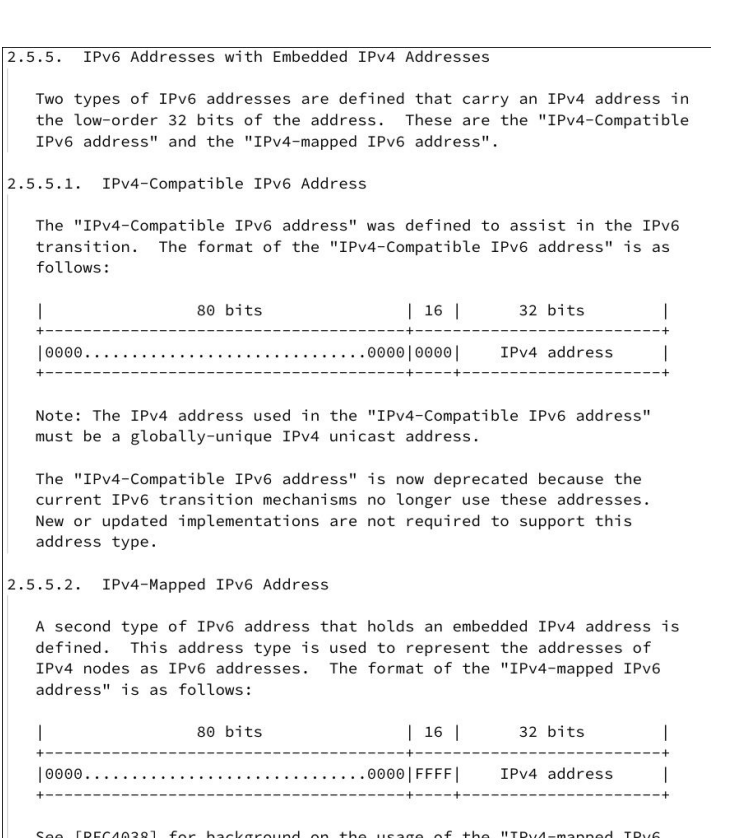

See [RFC4038] for background on the usage of the "IPv4-mapped IPv6 address".

#### IPv6, but is it really?

- ▸ ::<ipv4-address>/96
- ▸ ::FFFF:<ipv4-address>/96
- ▸ IPv6 according to most programming languages
	- ・ they check for colon

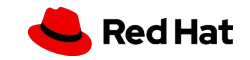

### Dual-stack addressing

#### IPv6, let me break netcat

++ timeout 2s nc -1 ::ffff:192.168.0.14 53604 Ncat: bind to ::ffff:192.168.0.14:53604: Invalid argument. QUITTING.

\$ strace nc -1 ::ffff:192.168.0.14 53604  $[\ldots]$ socket(AF\_INET6, SOCK\_STREAM, IPPROTO\_TCP) = 3 setsockopt(3, SOL\_SOCKET, SO\_REUSEADDR, [1], 4) = 0 setsockopt(3, SOL\_IPV6, IPV6\_V6ONLY,  $[1]$ , 4) = 0 bind(3, {sa\_family=AF\_INET6, sin6\_port=htons(53604), sin6\_flowinfo=htonl(0), inet\_pton(AF\_INET6, "::ffff:192.168.0.14", &sin6\_addr), sin6\_scope\_id=0}, 28) = -1 EINVAL (Invalid argument)

strace nc -4 -1 ::ffff:192.168.0.14 53604  $[\ldots]$ socket(AF\_INET, SOCK\_STREAM, IPPROTO\_TCP) = 3 setsockopt(3, SOL\_SOCKET, SO\_REUSEADDR, [1], 4) = 0 bind(3, {sa\_family=AF\_INET, sin\_port=htons(53604),  $sin$  addr=inet addr("192.168.1.160")}, 16) = 0

> if ip.startswith("::ffff") timeout 2s nc -4 -1 "\${ip}" \${random\_port}; else timeout 2s nc -1 " ${ip}$ "  ${ip}$ " (random\_port);

Bare-Metal Networking For Everyone FOSDEM 2024 [mko@redhat.com](mailto:mko@redhat.com) | [github.com/mkowalski](https://github.com/mkowalski)

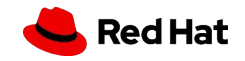

## Cloud or on-prem?

Pick your platform, choose wisely

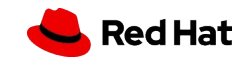

# The End

@mko - kubernetes.slack.com

github.com/mkowalski linkedin.com/in/mateuszkowalski

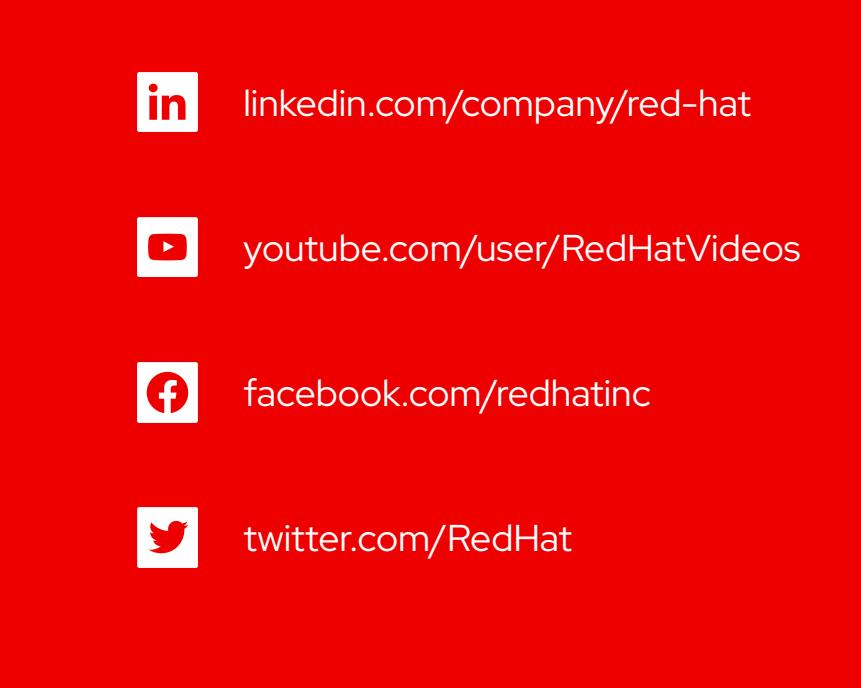

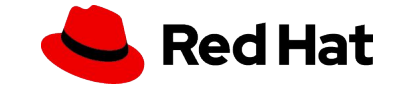